# PENANG SANGAM HIGH SCHOOL P.O.BOX 44, RAKIRAKI LESSON NOTES 18

Year/Level: 12 Subjects: Computer Studies

| Strand:                 | CE Strand: CE 2 Application Packages            |  |  |
|-------------------------|-------------------------------------------------|--|--|
| Sub-strand:             | CE 12.2.1 Visual Basic.NET Programming (VB NET) |  |  |
| <b>Content Learning</b> | Different types of controls                     |  |  |
| Outcome:                |                                                 |  |  |

#### **Lesson Notes**

**Text box** object is used to display text on a form or to get user input

<u>Masked Textbox</u> - This control is a Textbox that provides a mask that helps the user in entering a value in a particular format.

<u>Group Box control</u> this control provides a visible border and caption which can help the user to work with a complicated form containing lot of controls.

<u>Checkbox</u> control provides a lot of events but the most used is certainly **CheckChanged event** that you could use to perform some action.

<u>Radio button</u> or option button is a type of graphical user interface element that allows the user to choose only one of a predefined set of options.

**Picture Box control** can be used to hold an image.

### Example

Study a program for Land Transport Authority - Fiji that asks the traffic officer to enter the speed of the car in a textbox and then displays the following fine messages in a label.

| Car Speed           | Fine Message                                         |  |
|---------------------|------------------------------------------------------|--|
| <= 50               | There is no Fine. You are a good driver.             |  |
| 51-64 (inclusive)   | Please slow down. Your fine is \$15.00               |  |
| 65 – 79 (inclusive) | Your fine is \$80.                                   |  |
| >80                 | Your fine is \$200 and your license is suspended for |  |
|                     | 1 year                                               |  |

#### (i) Sketch the user interface (Provide appropriate names for the controls)? (3 marks)

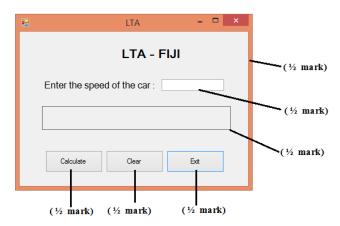

### (ii) State the properties of the objects (tabular format)?

(3 marks)

| Object   | Properties | Value                       |
|----------|------------|-----------------------------|
| Form1    | Name       | frmLTA                      |
| Label1   | Name       | IblSpeed                    |
|          | Text       | Enter the speed of the car: |
|          | AutoSize   | False                       |
| Textbox1 | Name       | txtSpeed                    |
| Label2   | Name       | lblResult                   |
|          | Text       | Empty                       |
|          | AutoSize   | False                       |
| Button1  | Name       | btnCalculate                |
|          | Text       | Calculate                   |
| Button2  | Name       | btnClear                    |
|          | Text       | Clear                       |
| Button3  | Name       | btnExit                     |
|          | Text       | Exit                        |

## (iii) Write an IF-ELSE program for Land Transport Authority?

[Decision Structures (IF Then ELSE Statements)]

*If speed* > 80 *Then* 

Textbox1.text = "Your fine is \$200 and your license is suspended for 1 year"

ElseIf speed > 65 Then

Textbox1.text = "Your fine is \$80"

*ElseIf speed* > 51 *Then* 

Textbox1.text = "Please slow down. Your fine is \$15.00"

Else

Textbox1.text = "There is no fine. You are a good driver"

End If

#### **Exercise**

#### Study the diagram given below

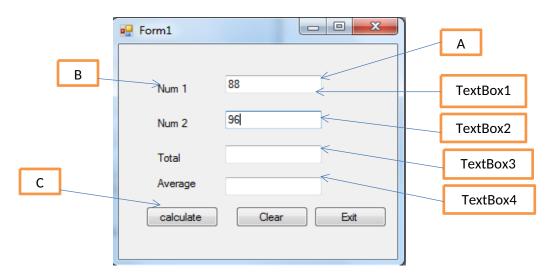

- (i) Label the type of controls used in Visual Basic form above.
- (ii) Write the coding of Calculate, Clear, Exit